# Formations Code rouge et code vert

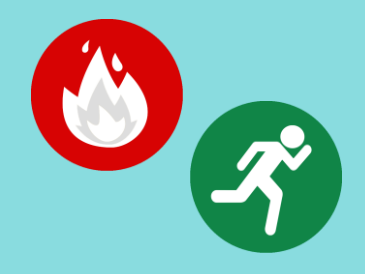

### **Qu'est-ce que les formations code rouge et le code vert?**

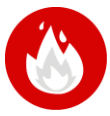

**Code rouge :** Alerte incendie **Objectif :** Assurer la protection de l'usager, des visiteurs et du personnel en réagissant adéquatement lors d'un incendie. **Durée de la formation sur ENA :** 45 minutes **Numéro de la formation :** 3228. Voici le lien :<https://fcp.rtss.qc.ca/enrol/index.php?id=3228> **Cette formation doit être suivie tous les trois ans.** 

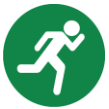

**Code vert :** Évacuation des usagers pour les intervenants travaillant sur une unité de soins **Objectif :** Assurer la protection de l'usager, des visiteurs ainsi que celle du personnel œuvrant dans un secteur de soins généraux, afin de réagir adéquatement lors d'une évacuation d'urgence. **Durée de la formation sur ENA :** 1 heure. **Numéro de la formation :** 2891. Voici le lien : <https://fcp.rtss.qc.ca/enrol/index.php?id=2891> **Cette formation doit être suivie tous les trois ans.** 

#### **À qui s'adresse ces formations?**

À tous les employés œuvrant dans les CHSLD et les centres hospitaliers du territoire.

#### **Est-ce que les formations sont RÉMUNÉRÉES?**

Le temps total des formations payé sera 1 h 45 maximum.

#### **À quel MOMENT suivre les formations?**

- La plateforme de formation ENA est accessible autant à la maison qu'au travail.
- Votre gestionnaire et vous devez choisir le meilleur moment pour suivre la formation, pendant les heures de travail (si possible).

#### **Quels sont les CODES de formation à inscrire sur le relevé de présence?**

- Le département demeure celui où vous travaillez;
- Vous devez codifier votre temps de formation à la date correspondante, en utilisant le code de formation non remplacée (FoNR), formation remplacée (FoRE) ou formation en télétravail (TTfor);
- Dans le cas où la formation engendre du temps supplémentaire autorisé par votre gestionnaire **« au préalable »**, utilisez l'un des codes de formation suivants : Fo1.0 ou Fo1.5;
- Inscrivez le nom de la formation dans la case « Remarque de l'employé ».

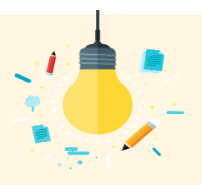

## **TRUCS ET ASTUCES**

**Q : Je ne suis pas capable d'avoir accès aux vidéos ou j'ai de la difficulté dans la formation.** R : Se référer à [l'aide-mémoire](https://www.cisss-bsl.gouv.qc.ca/sites/default/files/formationena_28oct21.pdf) ENA.

**Q : Je dois interrompre ma formation avant de l'avoir terminé. Est-ce que je vais devoir tout recommencer?** R : Non. Par contre, il est nécessaire de terminer le visionnement d'une vidéo avant de quitter, sinon, la vidéo devra être réécoutée au complet avant de pouvoir poursuivre la suite de la formation.

#### **Q : J'ai oublié mon nom d'utilisateur pour me connecter à ENA**

R : Il s'agit de votre identifiant unique et de votre mot de passe Logibec-GRH/Paie. Pour tout problème d'identifiant unique ou de mot de passe, communiquez avec la CSU au 1 844 400-2433, option 0.

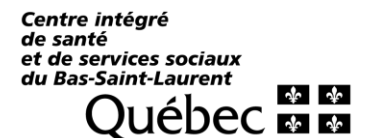